## [Ajustar sólo la primera línea a rejil](http://gusgsm.com/ajustar_solo_la_primera_linea_a_rejilla_base_en_indesign)la base [InDesig](http://gusgsm.com/ajustar_solo_la_primera_linea_a_rejilla_base_en_indesign)n

## [Gustavo Sánchez Muñoz](http://gusgsm.com/gustavo_sanchez_munoz)

(Septiembre de 2010)

En qué consiste

En InDesign existe una opción interesante de aline ameanón a rejilla sólo primera línea con cuadrícula ". Esta o pción a fecta a los párrafos permite que sólo la primera línea de un párrafo encaje con la re mientras que las demásliques salmineándose por la interlínea que te como propia.

Cómo funciona

La opción está un poco oculta en los submenús de las paletas d los menús contextuales, pero se puede encontrar fácilmente y, puede incluir en un estilo de párrafo.

Para aplicarla, el párrafo en cuestión debe estar ya alineado a (Ventan Paárrafo - Alinear a cuadrícula base ").

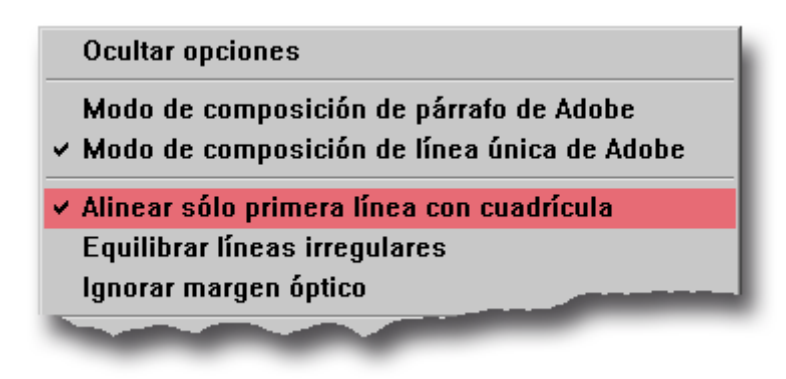

En el menú contextual de la barra de "Control" o de la paleta "Párrafo", elegimos la opción "Alinear sólo la primera línea con cuadrícula" y ya está activada.

## **Para qué sirve**

Esta opción es muy útil para ajustar textos que de por si tienen un cuerpo e interlínea distinta de un flujo general de texto con el que tienen que interactuar, ya que van en medio o al lado de él (fichas, sumarios, pies de foto largos, etc…).

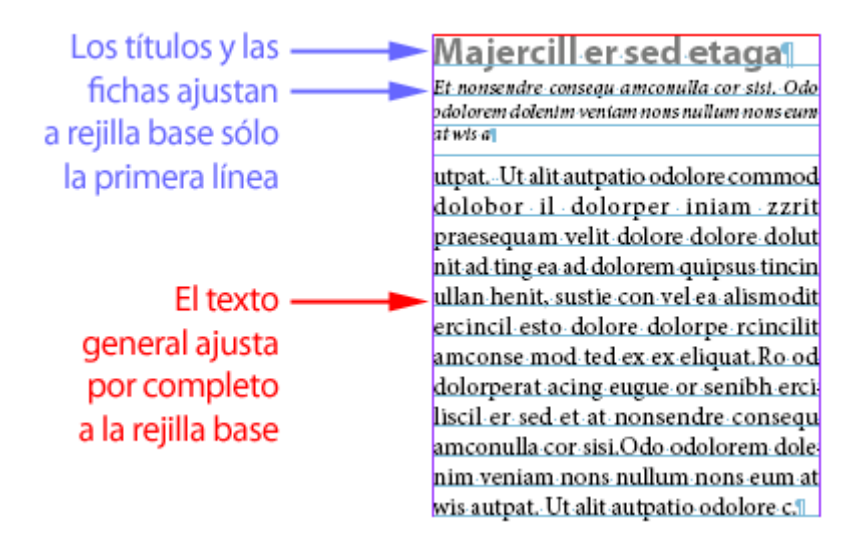

Un caso típico en el que esta función es particularmente útil es una guía o listado de locales, películas, libros o similares. En estos casos, los juegos entre tipografías, cuerpos, interlíneas y espacios en blanco se vuelve especialmente compleja y el resultado puede ser un caos visual con mucha facilidad.

El ajuste a rejilla base de las primeras líneas de los párrafos e para imponer el orden en ese caos (pero no el único, que el que traidor ;) ).

Agradecimiento

Este artículo se basa directamo eque en cribió Nick Hodge sobre [InDesign](http://www.nickhodge.com/blog/archives/2126) GSQue básicamente conserva su vigencia.